# **Using Google Scholar and more**

#### **Set up Google Scholar on your own device**

1. Go to<https://scholar.google.co.nz/>

Click on the menu icon in the top left corner.

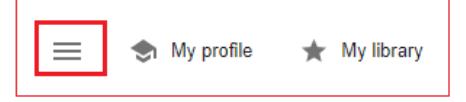

- 2. Click on **Settings**
- 3. Click on **Library links**
- 4. Search for **Ara Institute of Canterbury** and tick the relevant boxes.

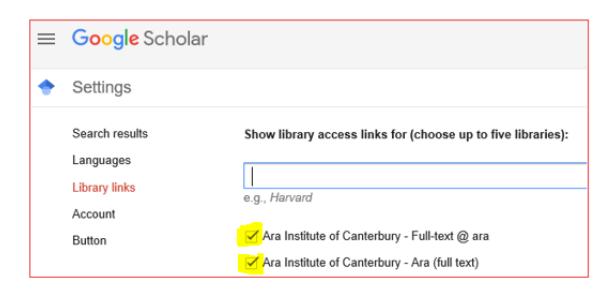

- 5. After your first search in Google Scholar you can:
	- limit by a **date range**
	- get full text by clicking **PDF** or **HTML** or **Ara (Full text)** to the right of any results

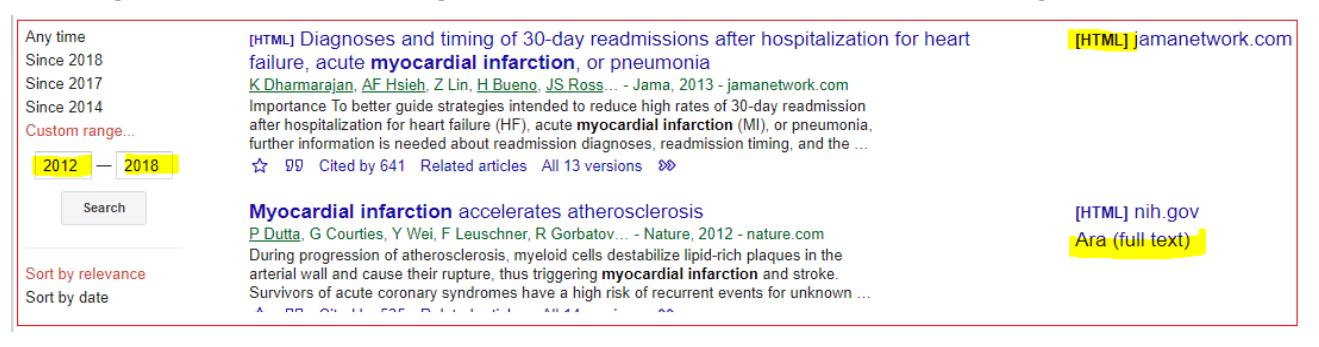

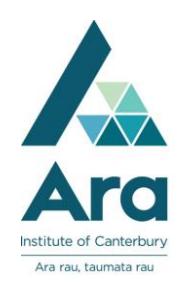

#### **Find authoritative information in Google using** *site:*

In a general Google search use **site:** before any of the following official domain names along with your keywords. Only authoritative organisations are permitted to use these domain names.

**site:.govt.nz** - finds government information

**site:.health.nz** - finds district health board information

**site:.parliament.nz** - finds research behind government legislation

**site:.iwi.nz** - finds official iwi-based information

Click on **Tools** to **limit your results by date** (use the dropdown at **Any time**)

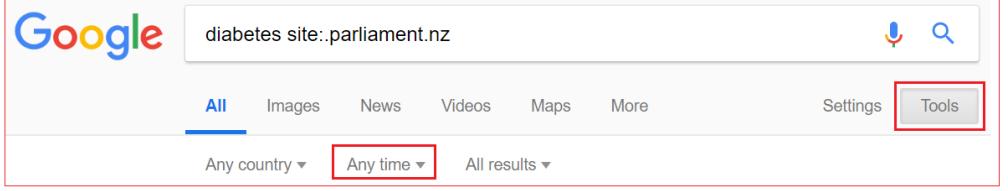

### **Search in a specific website**

Use **site:** to search on your keyword within a website e.g. briscoes **site:.nbr.co.nz** 

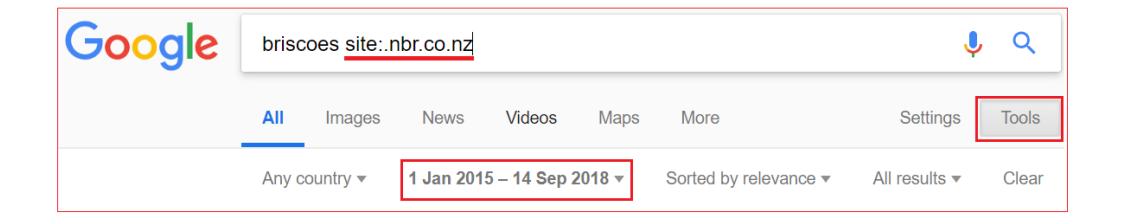

In the above example, the search finds articles in the "National Business

Review" about Briscoes group. **Note:** If you find an article that is not full text, you can send the **details of your article** with your **student ID number** and **course code** to

**library@ara.ac.nz**. We will obtain it from another library for you. This is [our Interloan](https://subjectguides.ara.ac.nz/research/interloans) service. It is free but it can take a week or more before you receive the interloan by email.

Databases September 2019

#### **Use boolean operators in Google and Google Scholar**

**Phrase search**: Use speech marks if words must appear next to each other in a phrase e.g. **"**heart attack**"**

#### **Boolean operators:**

**OR** - Use OR between terms with similar meanings (synonyms) to broaden your search. For example, the search strategy below finds articles on *diabetes* in relation to either "*myocardial infarction*" or "*heart attack*" or both. Use parentheses around your **OR** terms.

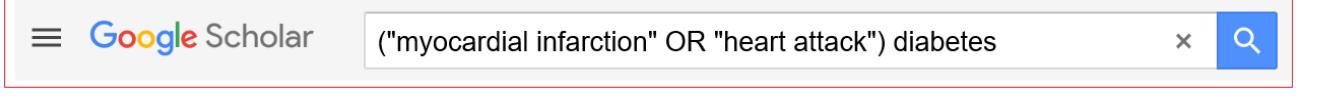

 Exclude terms with minus: Use the minus or hyphen with no space before a term. e.g. Diabetes **–**cancer means your article includes diabetes **AND NOT** cancer

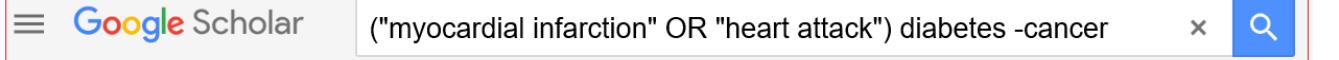

#### **Use Google Advanced Search**

Use **Google Advanced Search** to refine your Google search if you don't want to memorise your **Boolean operators** and **site:** limiters. **Google Advanced** provides the template to include the limits to apply in your search.

Find it at [https://www.google.com/advanced\\_search](https://www.google.com/advanced_search)

**Google Advanced** also enables you to filter your results by **usage rights**. This is handy if you are looking for copyright-free material.

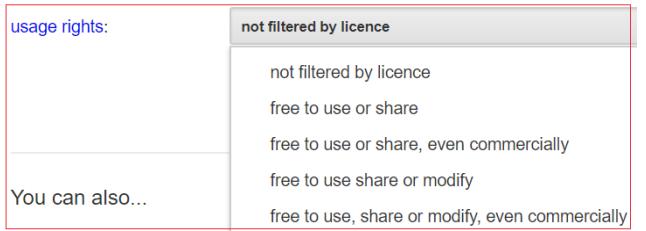

## **For further assistance**

- Ask at the Library, Christchurch, Madras St. Campus
- Live chat with a Librarian during open hours via [Asklive](https://subjectguides.ara.ac.nz/getsetupforstudy/AskLive)
- Ring (03) 9408089 or 0800 24 24 76 and ask for the Library
- Email : [library@ara.ac.nz](mailto:library@ara.ac.nz)

Databases September 2019